# **TÀI LIỆU HTML, DHTML VÀ JAVASCRIPT**

**HA NOI 9/2008**

# TÀI LIỆU DÀNH CHO KHÓA HỌC **CƠ BẢN VỀ HTML, JAVASCRIPT, CSS VÀ ASP**

 **Tài liệu này chứa những gì?** Tài liệu này chứa một số bài tập kèm giải thích nội dung kiến thức liên quan đến kỹ thuật lập trình Web cơ bản phía Client, bao gồm:

### **Phần A**

*Chương 0: Tạo các phần tử HTML. Chương I: Bài tập cơ bản về JavaScript. Chương II: Sử dụng các lớp (đối tượng) xử lý Chuỗi, Ngày tháng, Toán học. Chương III: Xử lý sự kiện trong trang HTML với JavaScript Chương IV: Định dạng các phần tử HTML bằng CSS Chương V: Tạo và xử lý các tầng (Layer) Chương VI: Nội dung động và định vị động*

#### **Ai nên đọc tài liệu này**

Là Sinh viên, giáo viên hoặc những người cần có kiến thức về lập trình Web.

#### **Cần có những kiến thức gì trước khi đọc tài liệu này?**

Cần có kiến thức cơ bản về lập trình nói chung.

#### **Giáo trình lý thuyết**

- HTML, DHTML & JavaScript của Aptech worldwide

#### **Các trang web nên ghé thăm**

- [www.3schools.com](http://www.3schools.com/)
- Search với từ khóa **Java Script tutorial**; **Java script Introduction**

# **MỤC LỤC**

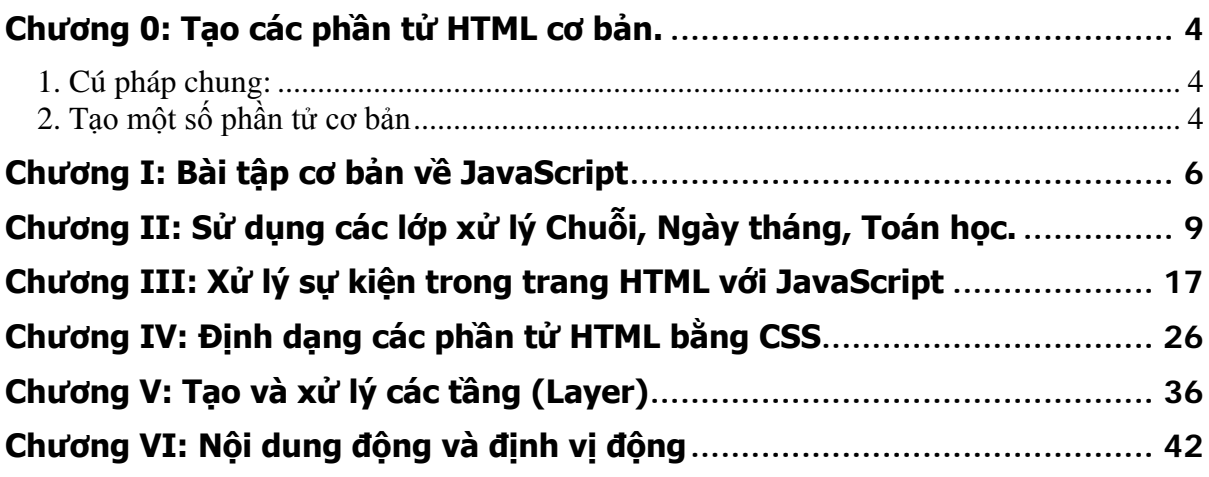

## **Chương 0: Tạo các phần tử HTML cơ bản.**

<span id="page-3-0"></span>**Mục tiêu:** Kết thúc chương này, người học có thể

- Tạo các phần tử HTML cơ bản bằng cách code trực tiếp
- Dùng Notepad tạo một trang web chứa các phần tử HTML

#### **Nội dung**

#### *Giới thiệu*

Trong nhiều ứng dụng web không phải lúc nào chúng ta cũng có thể sử dụng trình soạn thảo tích hợp kiểu như Frontpage hay Dreamweaver để thiết kế giao diện, đặc biệt là khi giao diện này có liên quan đến yếu tố lập trình, khi đó người lập trình phải tạo các phần tử HTML hoàn toàn thủ công (Code chứ không dùng kéo thả). Do vậy, việc hiểu cú pháp để tạo các phần tử HTML là vô cùng quan trọng.

#### <span id="page-3-1"></span>**1. Cú pháp chung:**

- **\***  $\leq$ Tên\_Loại Phần\_Tử  $\leq$ Thuộc tính 1> = "Giá trị"  $\leq$ Thuộc Tính> = "Giá trị"… >
- **❖** <**Tên Loại Phần Tử Style = "Thuộc tính: giá trị; thuộc tính : giá trị ;….; >**
- **Kết hợp cả hai cách.**

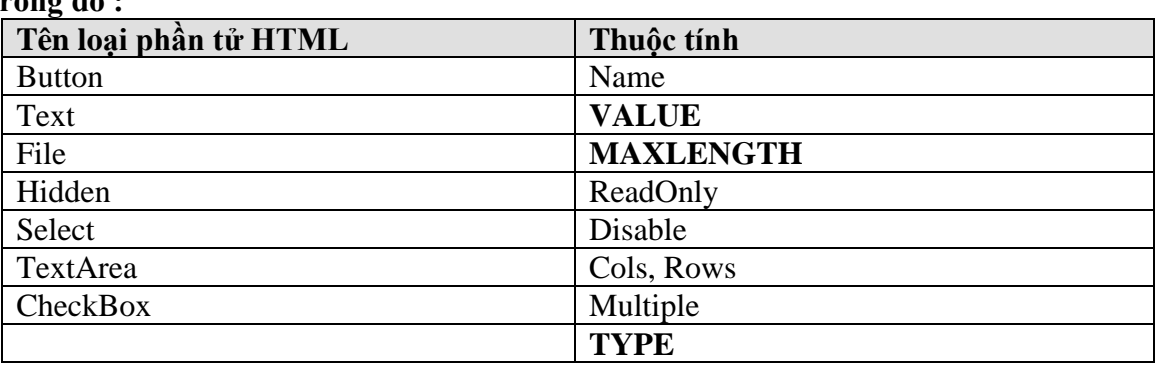

**Trong đó :** 

*Phần "giá trị" có thể đặt trong cặp ngoặc kép hoặc cặp ngoặc đơn hoặc không cần !!*

**Nếu đặt thuộc tính theo cách 2, thì có thể tham chiếu bảng sau (gọi là theo cú pháp CSS)** 

#### <span id="page-3-2"></span>**2. Tạo một số phần tử cơ bản**

 Tạo nút nhấn **<Input** name="KiemTra" **TYPE**="button" **VALUE**="Kiểm tra dữ liệu">

**<Input TYPE**="**Submit**" **VALUE**="Đăng nhập">

 Tạo ô nhập **<Input** name="HoVaTen" **TYPE**="text" **VALUE**="Nguyễn Văn A" size="20" **MAXLENGTH**="30">

**<Input** name="Khoa" **TYPE**="text" **VALUE**="Khoa Công nghệ thông tin" size="40" **MAXLENGTH**="50" readonly="true">

**<Input** name="Truong" **TYPE**="text" **VALUE**="Trường Đại học sư phạm kỹ thuật Hưng Yên" size="40" **MAXLENGTH**="50" Disabled="true">

```
 Tạo vùng nhập (Textarea)
<textarea name="GhiChu" cols="50" rows="5"> Nội dung ghi chú: </textarea>
```

```
 Tạo ô nhập Password
<Input name="MatKhau" type="password" value="123456" size="10" maxlength="20">
```

```
 Tạo listbox
      <select name="MonHoc" size="5" >
             <option>Visual Basic</option>
             <option>Lập trình .NET</option>
             <option>Lập trình ASP</option>
      </select>
```

```
 Tạo ComboBox (chỉ cần bỏ thuộc tính size)
   \leqselect name="Mon" size = 1 onChange="Call DocGiaTriListBox">
              \leqoption value = "Visual Basic">Visual Basic\leq/option>
              <option value = "DOT_NET">Lập trình .NET</option>
              \leqoption value = "ASP">Lập trình ASP\leq/option>
```
</select>

```
 Tạo hộp kiểm
<Input name="chkVB" type="checkbox" value="Visual Basic" checked> Visual Basic 
<Input name="chkASP" type="checkbox" value="ASP "> Active Server Pages
```

```
 Tạo nút Radio
<Input name="GioiTinh" type="radio" value="Nam" checked> 
<Input name="GioiTinh" type="radio" value="Nữ" >
```

```
<Input name="TinhTrang" type="radio" value="Đã lập gia đình" >
<Input name="TinhTrang" type="radio" value="Độc thân" checked >
```
# *Tên giống nhau thì sẽ thuộc về cùng một nhóm (Groups)*

```
\div Phần tử chọn File
<Input name="ChonFile" type="file" size="30">
```

```
\bullet Tao textbox ẩn (Hidden).
<Input name="PhanTuAn" type="hidden" value="">
```
Tạo các phần tử và đặt thuộc tính:

```
+ Tạo một textbox và đặt thuộc tính font:
\leqFONT FACE = "Times New Roman">
       \langleInput type = text value = "Font chữ Unicode đây !">
</FONT>
```

```
+ Tạo một textbox và đặt thuộc tính thông qua phong cách CSS:
```

```
\leqInput type = text value = "Font Unicode" Style = "Font-Family: Times new
roman">
```
+ Tạo một nhãn có font chữ xanh, có hiệu ứng:

<P Style ="Color:Blue; font-size:20; Text-Align:center">Xin chào </p>

+ Tạo một nút nhấn có màu nền đỏ:

**<Input** type = button style="font-family:arial; background-color:red" value = "Đỏ">

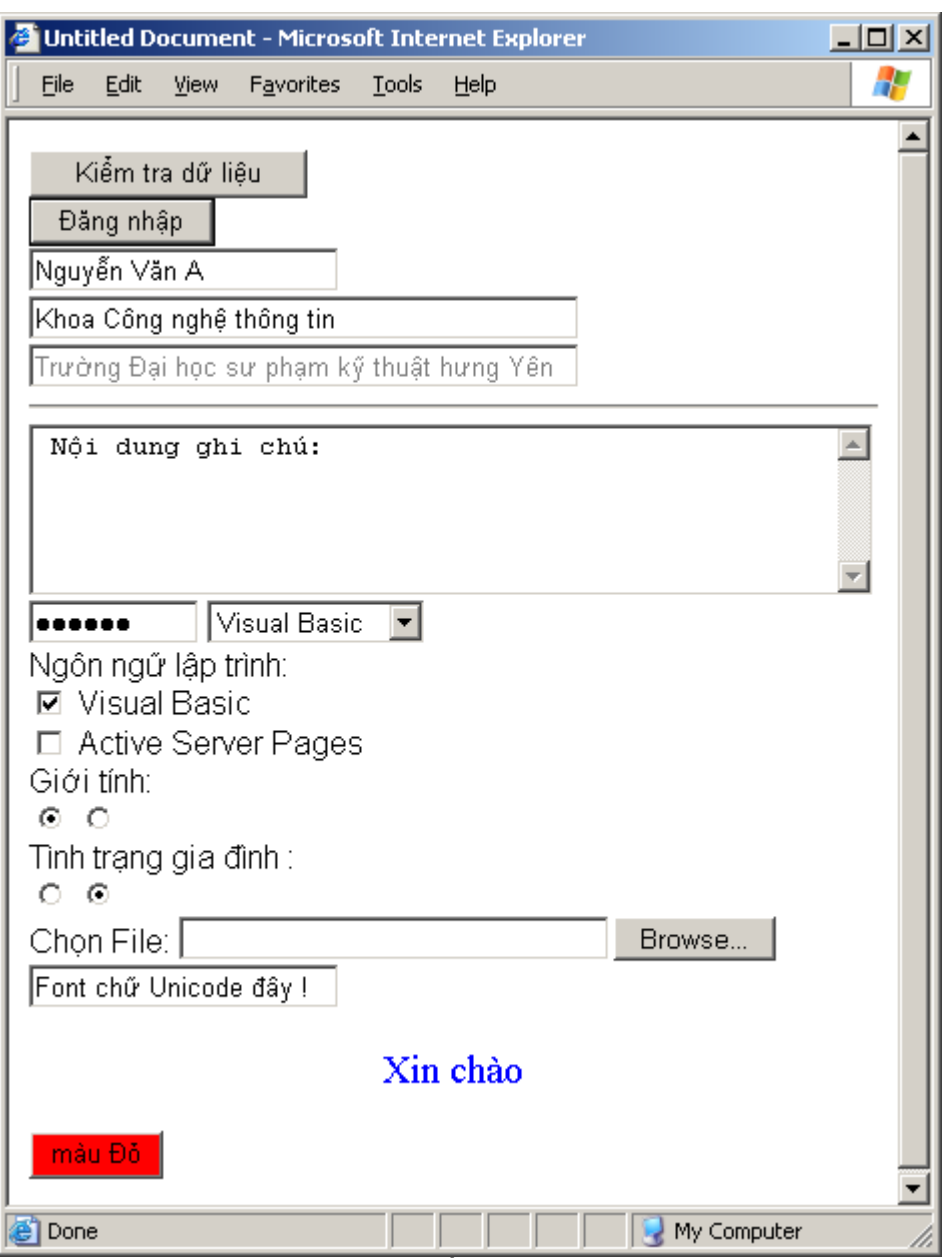

Kết quả

# **Chương I: Bài tập cơ bản về JavaScript**

<span id="page-5-0"></span>**Mục tiêu:** Kết thúc chương này người học có thể:

- Viết các câu lệnh JavaScript và nhúng vào trang web
- Sử dụng được các đối tượng nhập xuất Promt, **document.write**.
- Truy xuất thuộc tính của các phần tử HTML bằng câu lệnh JavaScript
- Viết lệnh xử lý một số sự kiện đơn giản.

#### **Nội dung:**

**Ví dụ 1:** Cho người dùng nhập vào tên và tuổi. Hãy viết lại tên và tuổi của người đó ra màn hình bằng hàm **document.write**, trong đó tên có màu đậm, tuổi được gạch chân. Giải mẫu:

```
<HTML>
<HEAD> </HEAD>
<BODY>\langlescript language = "JavaScript">
       var Ten, Tuoi; // Khai báo 2 biến để lưu tên và tuổi
       Ten = prompt("Bạn hãy nhập vào tên ", "");
       Tuoi = prompt("Bạn hãy nhập vào Tuổi : ", 20);
       document.write("Chào ban : \langle B \rangle" + Ten + "\langle B \rangle");
       document.write("<BR>"); // Xuống dòng
       document.write("Tuổi của ban là : \langle U \rangle" + Tuoi + "\langle U \rangle");
</script>
</BODY>
</HTML>
```
**Ví dụ 2:** Tạo một nút nhấn (button) có name là **welcome**, value là **" Welcome ".** Một textbox có tên là msg, value = "Welcome to".

*Hướng dẫn :* Sử dụng phương thức (hàm) write của đối tương document để tạo. *Giải mẫu:*

```
<HTML>
<HEAD> </HEAD>
<BODY>\langlescript language = "JavaScript">
      document.write("Tao Button va Text bang Script<BR>");
      document.write("<BR>");
      document.write("<input type=button name=welcome value = 'Welcome' ");
      document.write("onclick = 'alert ("Welcome to JavaScript');' > ");
      document.write("<input type = text name = msg value = 'Welcome to'>");
</script>
</BODY>
</HTML>
```
**Ví dụ 3:** Tạo một nút như trong ví dụ 2 và thêm chức năng sau: Khi người dùng click vào nút welcome thì hiển thị thông báo "Welcome to JavaScript !"

*Hướng dẫn:* Dùng thẻ để tạo nút nhấn và thêm thuộc tính onClick = "<Câu lệnh JavaScript>;" (Trong đó <Câu ện h JavaScript> có thể là một lệnh JavaScript bất kỳ, ví dụ lệnh **document.write**, alert, prompt hoặc lệnh gọi hàm v.v...) *Giải mẫu:*

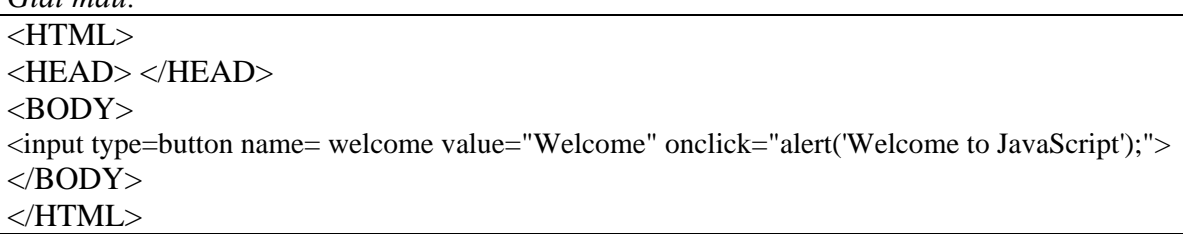

Lưu ý quan trong: Trong JavaScript, một hằng xâu được bao bởi cặp nháy đơn hoặc nháy kép, ví dụ các xâu: 'nháy đơn', "nháy kép" là những xâu hợp lệ, tuy nhiên bạn viết : 'abc" hay "xyz' là những xâu không hợp lệ. Trong trường hợp bạn muốn in ch ính bản thân dấu nháy đơn hoặc nháy kép ra màn hình thì bạn đặt trước nó một ký tự \, ví dụ bạn có thể in ra màn hình dòng chữ : Women's day ra màn hình bằng hai hàm alert và document theo các cách sau đây : alert("Women's day"), **document.write**('Women\'s day'); alert("Women\"s day"); alert('Women"s day'); v.v...

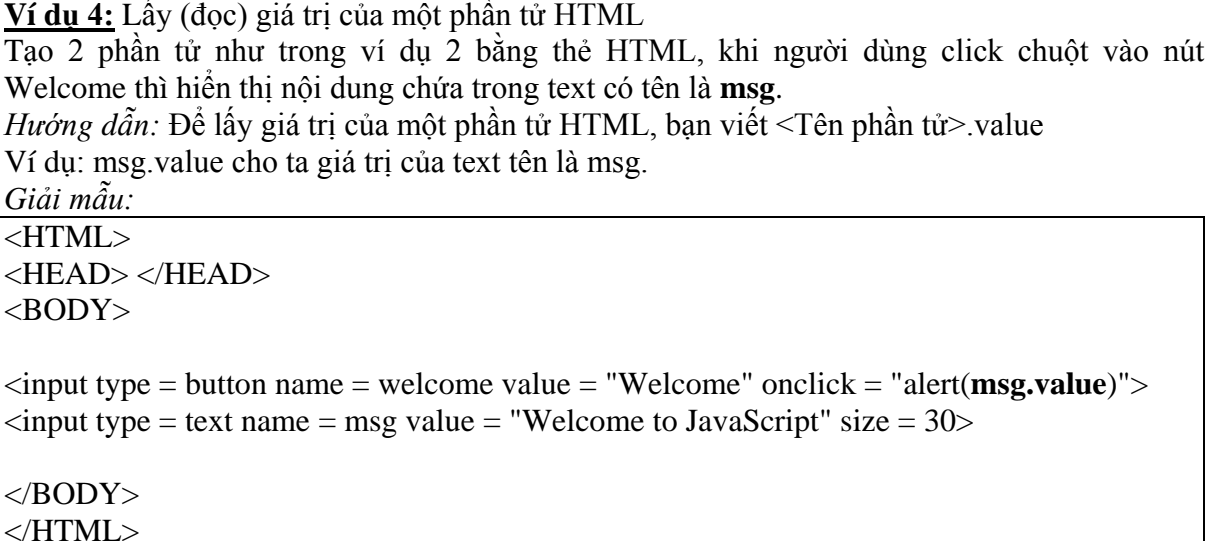

**Ví dụ 5: K**hai báo hàm trong JavaScript và cách liên kết nút nhấn với một hàm

Tạo 2 phần tử như ví dụ 2, khi người dùng nhấn nút thì gọi một hàm có tên là HienThi, hàm hiển thị có chức năng hiển thị nội dung trong text có tên là **msg** ở trên.

*Hướng dẫn* : Trong thẻ tạo button, bạn đặt thuộc tính onClick = "<Tên hàm>", trong trường hợp này bạn đặt OnClick = "HienThi()". Điều này có nghĩa là khi người sử dụng Click chuột (OnClick = Click chuột) thì trình duyệt hãy gọi hàm HienThi(). Cũng giống như trong ngôn ngữ C, Một hàm bắt buộc phải có cặp ngoặc đơn, cho dù có tham số hay không. Ví dụ khi gọi hàm HienThi thì bạn phải viết là HienThi().

Giải mẫu:

```
<HTML>
<HEAD> 
\leScript Language = "JavaScript">
       function HienThi() // Khai báo một hàm tên là HienThi
       {
              alert(msg.value); // Lấy nội dung trong text box và hiển thị
              alert("Bạn hãy nhập vào ô text và thử lại !");
       }
</Script>
</HEAD>
<BODY>\langleinput type = button name = welcome value = "Welcome" onclick = "HienThi()">
\epsiloninput type = text name = msg value = "Welcome to JavaScript" size = 30>
</BODY>
</HTML>
```
*Lưu ý:* Trong C, để khai báo một hàm thường bạn viết, ví dụ: **int HienThi()** v...v.. Tuy nhiên, với JavaScript có hơi khác tí chút, thay vào đó bạn viết **function HienThi()** Còn các câu lệnh khác bạn viết tương tự như ngôn ngữ C đã học. Các hàm khi khai báo trong JavaScript bắt buộc phải đặt trong thẻ <Script> ..... </Script>.

# **Chương II: Sử dụng các lớp xử lý Chuỗi, Ngày tháng, Toán học.**

<span id="page-8-0"></span>**Mục tiêu:**  Kết thúc bài học này, người học có thể.

- Mô tả được công dụng của các lớp xử lý Chuỗi (String), xử lý ngày tháng (Date) và xử lý các hàm toàn học Math.
- Sử dụng được một số phương thức, thuộc tính cơ bản của các lớp này.
- Vận dụng viết một số trang web đơn giản có sử dụng đến 3 lớp trên.

#### **Nội dung:**

**Bài tập 1:** Minh hoạ cách khai báo và sử dụng đối tượng **Date** để ngày giờ của hệ thống.

*Yêu cầu:* Hãy hiển thị ngày và giờ của hệ thống máy tính khi trang Web được nạp. Thông tin hiển thị ra có dạng như sau:

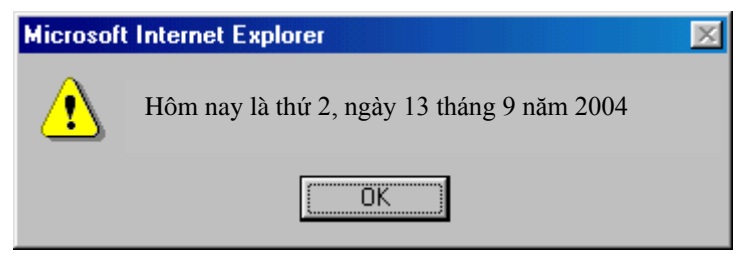

*Hướng dẫn:* Sử dụng đối tượng Date và sử dụng các hàm lấy thứ, ngày, tháng, năm để in thông tin ra màn hình. Chú ý đến các hàm tính tháng, ngày trong tuần bị hụt một đơn vị.

*Bài tập 2:* Minh hoạ sử khai báo và dùng đối tượng Date để lấy Giờ, phút, giây của hệ thống

*Yêu cầu:* Hiển thị Giờ và phút trong thanh tiêu đề của cửa sổ khi trang Web được nạp.

*Hướng dẫn:* Giá trị hiển thị trong thanh tiêu đề của trang web được lưu trong thuộc tính title của đối tượng document, do vậy để hiển thị thông tin trên thanh tiêu đề, bạn cần viết: **document.title = <Giá trị>** . Ví dụ, để hiển thị dòng chữ "Hello Every body !", bạn viết: **document.title "Hello Every body !"**

*Minh hoạ:*

```
\leqHTML><BODY><script language="JavaScript">
        var D = new Date():
        document.title = "Bây giờ là: " + D.getHours()+" giờ "+ D.getMinutes()+ " phút.";
</script> 
\langleBODY></HTML>
```
*Bài 3:* Vận dụng biến đối tượng Date để tính tuổi của một người.

*Yêu cầu :* Cho người dùng nhập vào năm sinh của họ, sau đó hiển thị tuổi tương ứng.

*Hướng dẫn:* Sử dụng đối tượng Date để lấy năm hiện tại. Tuổi sẽ bằng năm hiện tại trừ đi năm sinh vừa nhập vào.

*Minh hoạ mẫu:*

```
<HTML>
<TITLE>Tính tuổi</TITLE>
<BODY><script language="JavaScript">
```

```
var D = new Date();var NamSinh, NamHienTai;
        NamHienTai = D.getYear(); // Lưu năm hiện tại vào biến 
        NamSinh = prompt("Bạn sinh năm bao nhiêu ? : ","");
        alert("Tuổi của bạn bây giờ là : " + (NamHienTai-NamSinh));
</script> 
</BODY>
</HTML>
```
*Bài 4:* Tương tự như bài 3 nhưng Năm sinh nhập vào không được lớn hơn năm hiện tại.

*Hướng dẫn:* Sử dụng vòng lặp **do…while** để yêu cầu nhập lại nếu năm sinh > năm hiện tại.

*Minh hoạ mẫu:*

```
<HTML>
<TITLE>Tinh tuoi</TITLE>
<meta http-equiv="Content-Type" content="text/html; charset=utf-8">
<BODY><script language="JavaScript">
        var D = new Date();var NamSinh, NamHienTai;
        NamHienTai = D.getYear(); //Lưu năm hiện tại vào biến
        do {
                 NamSinh = prompt("Bạn sinh năm bao nhiêu : ","");
        } while (parseInt(NamSinh)>NamHienTai); //Nhập lại nếu Năm sinh>năm hiện tại
        alert("Tuổi của bạn bây giờ là : " + (NamHienTai-NamSinh));
</script> 
\langle \angle BODY \rangle< \!\!/\!\! HTML> \!\!
```
*Bài 5:* Minh hoạ cách đặt các câu lệnh JavaScript vào trong các phần tử HTML để thực thi khi người dùng click chuột và sử dụng hàm open của đối tượng window để mở trang web.

*Yêu cầu:* Viết đoạn Script cho người dùng nhập vào một số nguyên. Nếu người dùng nhập số 1 thì mở trang Web http://www.vnn.vn, nếu nhập số 2 thì mở trang http://www.mail.yahoo.com, nếu nhập số 3 thì mở trang http://www.echip.com.vn, còn nếu nhập một số khác với 1, 2 hay 3 thì mở trang http://www.google.com.

```
Hướng dẫn:
Để mở một trang Web bất kỳ trong cửa sổ hiện hành bạn viết như sau:
                      window.open("Địa chỉ của trang cần mở").
```
*Ví dụ :* window.open( [http://www.vnn.vnn\)](http://www.vnn.vnn/) để mở trang chủ của **VNN** trong cửa sổ hiện tại. Như vậy, để giải quyết yêu cầu của bài toán trên , bạn cần cho người dùng nhập vào một số và sử dụng cấu trúc **switch** để kiểm tra và mở trang web tương ứng.

*Minh hoạ mẫu:* 

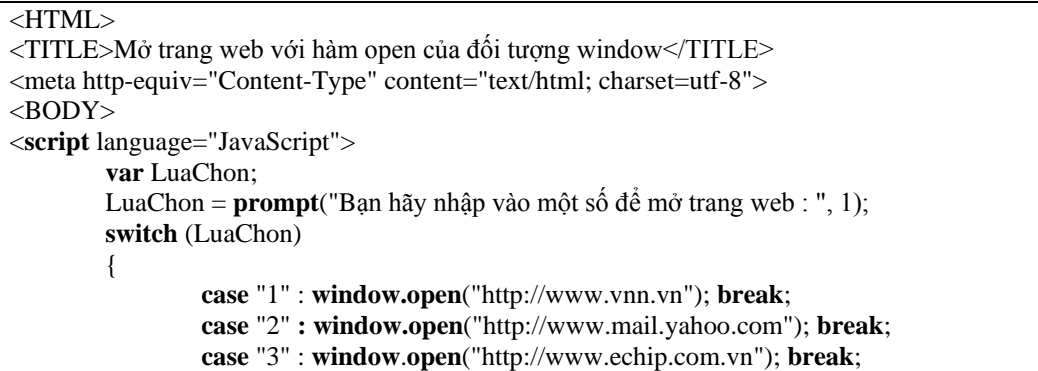